Go To [http://mikeleembruggen.com/techie/easy-wordpress-links/](http://mikeleembruggen.com/techie/easy-wordpress-links/?pdf) to download the WP Page Refresh Plugin and the Affiliate Cookie Drop plugin.

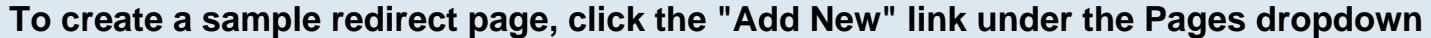

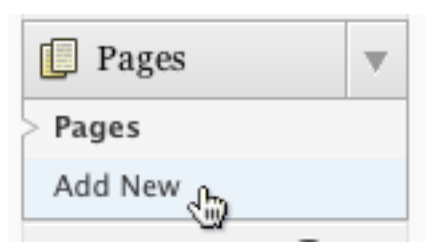

You can also do this with Posts. You might like to create a category called "recommends" and then have each Post under that category redirect through your affiliate link.

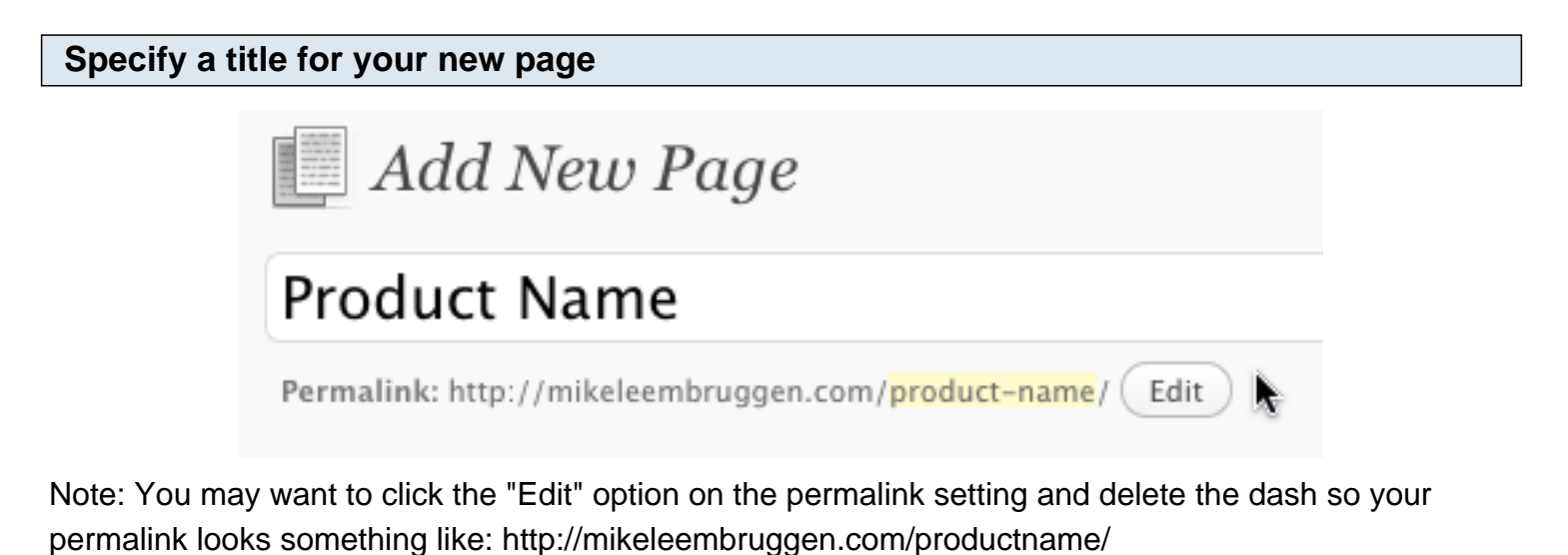

**Note: Make sure you have the WP Page Refresh and Affiliate Cookie Drop Plugins checked under "Screen Options" at the top of the page**

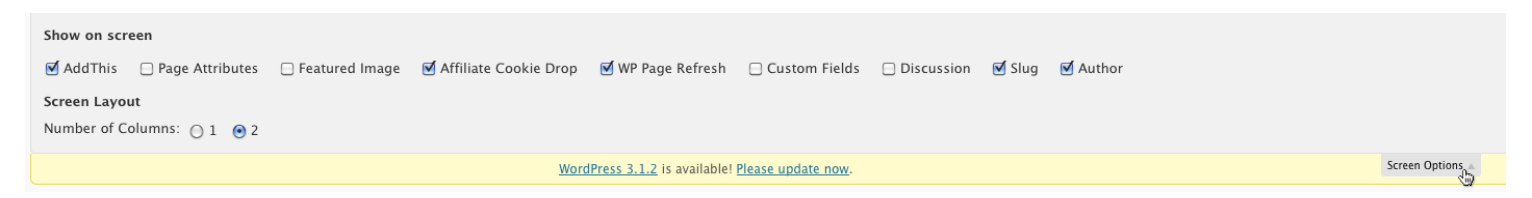

## **Scroll down to the WP Page Refresh section and enter your affiliate link into the "Destination URL" field**

### WP Page Refresh

The url you specify below is page-specific, this means that only this page will be redirected on load.

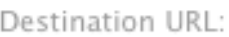

http://myaffiliatelink.com/23409673

Delay Time (seconds):

Enter 0 for fastest redirection

**Enter a "Delay Time"**

### WP Page Refresh

The url you specify below is page-specific, this means that only this page will be redirected on load.

Destination URL:

http://myaffiliatelink.com/23409673

Delay Time (seconds):

0 Enter 0 for fastest redirection

0 means that the page will redirect immediately after it has finished loading. This will be fine for most uses.

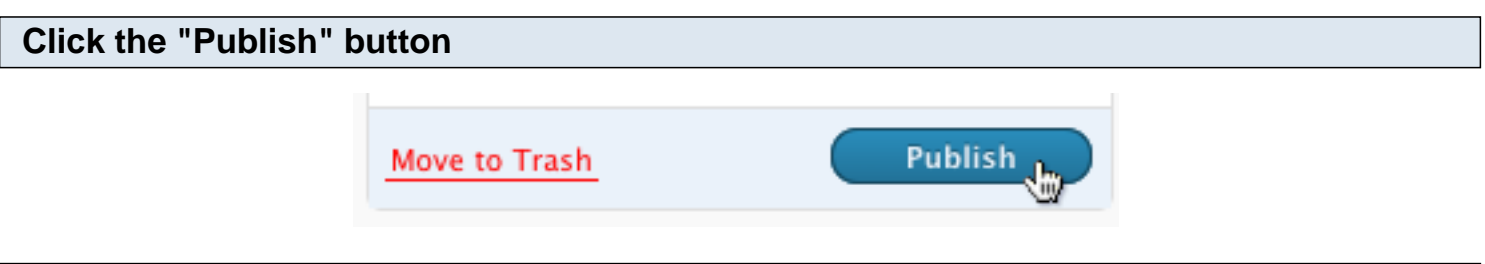

#### **That's It!**

Now you should see a new link on your home page and when you click that, it will redirect through your affiliate link.

# **Affiliate Cookie Drop settings: If you want to redirect to a custom page other than the direct affiliate landing page... Select your affiliate link, right click, and select "Cut"**

#### Affiliate Cookie Drop

The link you specify below is page-specific, this means that only when someone navigates to this page Affiliate Link:

e.g. http://affiiliateprogram.com/17293876/

### WP Page Refresh

The url you specify below is page-specific, this means that only this page will be redirected on load.

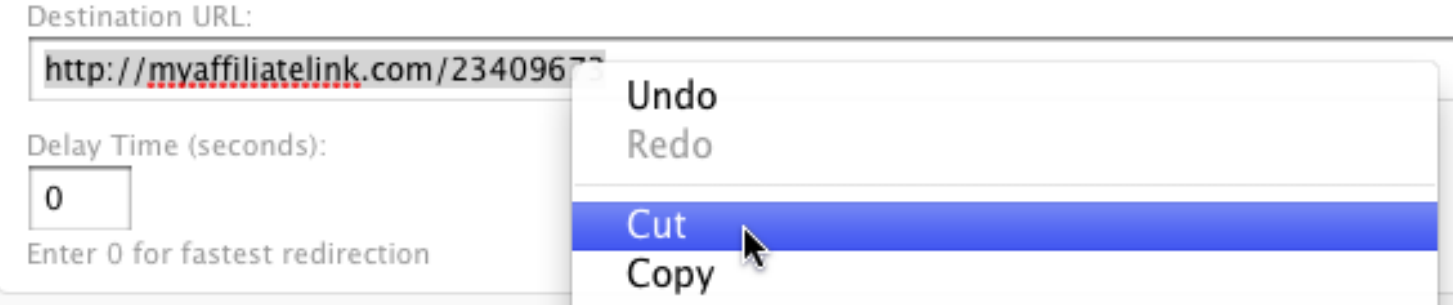

Example usage: You can use this Affiliate Cookie Drop plugin to direct link to an order form instead of the sales page if you have already pre-sold the customer.

## **Paste that link into the "Affiliate Link" field in the Affiliate Cookie Drop settings**

### Affiliate Cookie Drop

The link you specify below is *page-specific*, this means that only when someone r

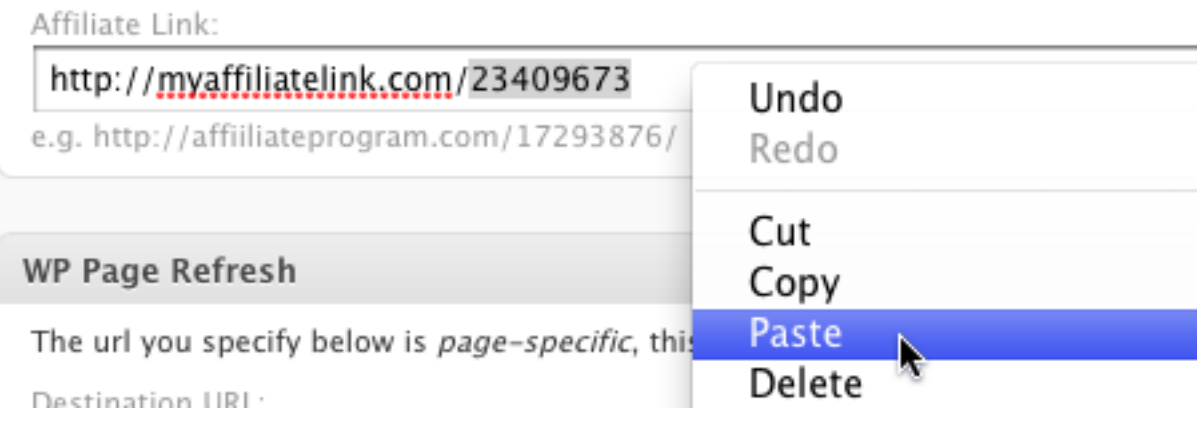

# **Enter your custom landing page URL into the "Detination URL" field in the WP Page Refresh settings**

#### Affiliate Cookie Drop

The link you specify below is page-specific, this means that only when someone navigates to this page will the cookie be dropped. Affiliate Link:

#### http://myaffiliatelink.com/23409673

e.g. http://affiiliateprogram.com/17293876/

#### WP Page Refresh

The url you specify below is page-specific, this means that only this page will be redirected on load.

Destination URL:

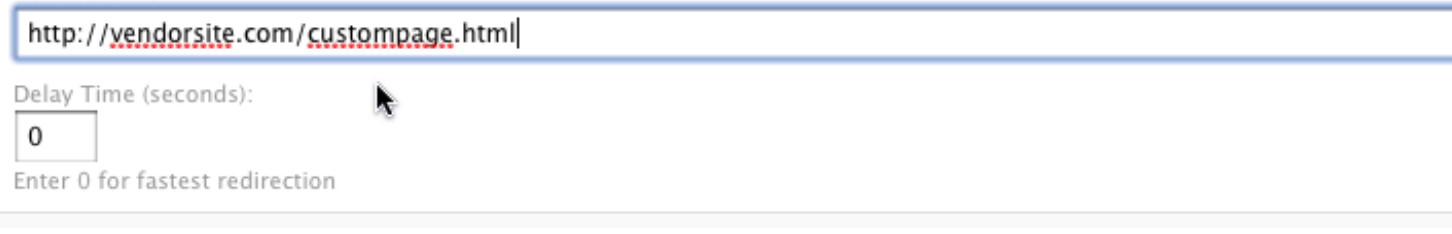

## **Click the "Publish" button**

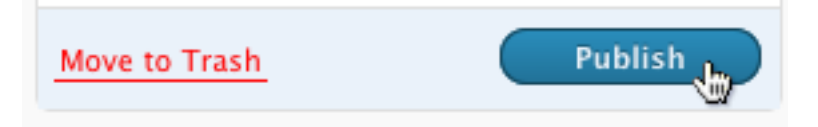

#### **That's It!**